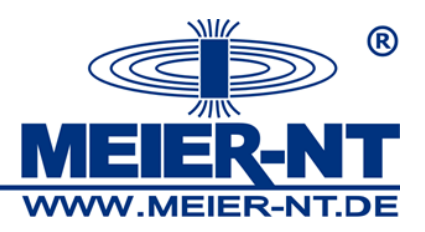

## Kurzanleitung Installation / Update der ADL-M Software

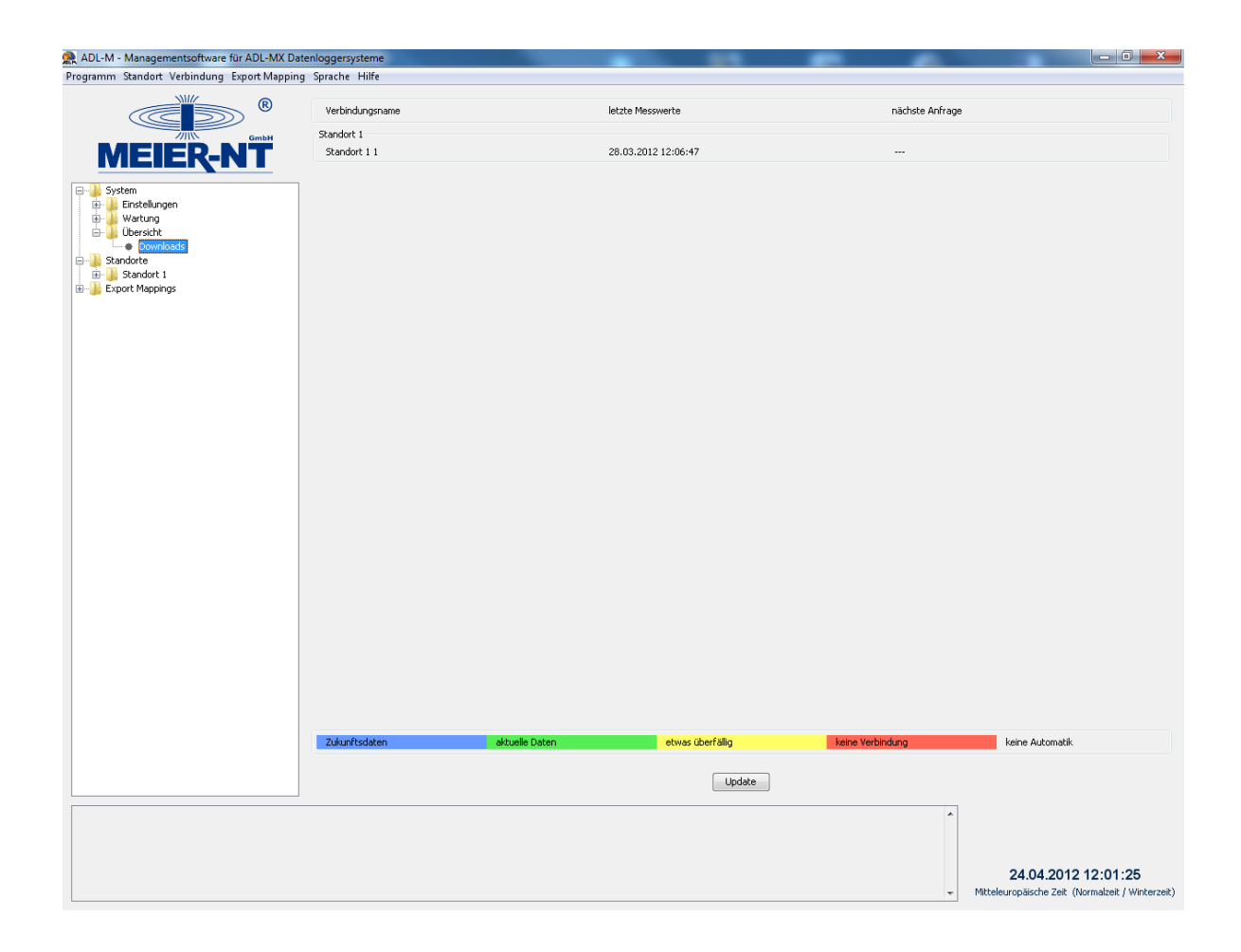

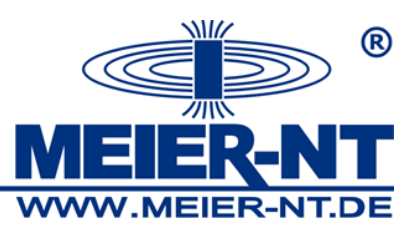

Sie können zwischen den folgenden Installationspaketen wählen

- *"ADL-M\_v3.0.03.exe"* ist das Installationspaket OHNE MS-SQL Server - *"ADL-M\_v3.0.03\_MS-SQL.exe"* ist das Installationspaket MIT MS-SQL Server 2008

Sollten Sie keine neuen SQL Server installieren oder ein Update von Version 2.xx auf Version 3.xxx durchführen wollen wählen Sie bitte das Installationspaket *"ADL-M\_v3.0.03.exe"*, dabei werden nur die ADL-M Softwaredaten geändert/aktualisiert. Alle Einstellungen bzw. Konfigurationen bleiben erhalten.

Bei dem Installationspaket *"ADL-M\_v3.0.03\_MS-SQL.exe"* wird automatisch eine neue MS-SQL Serverdatenbank Installiert.

Installationsroutine:

1. Folgen Sie den Anweisungen des Setup– Assistenten

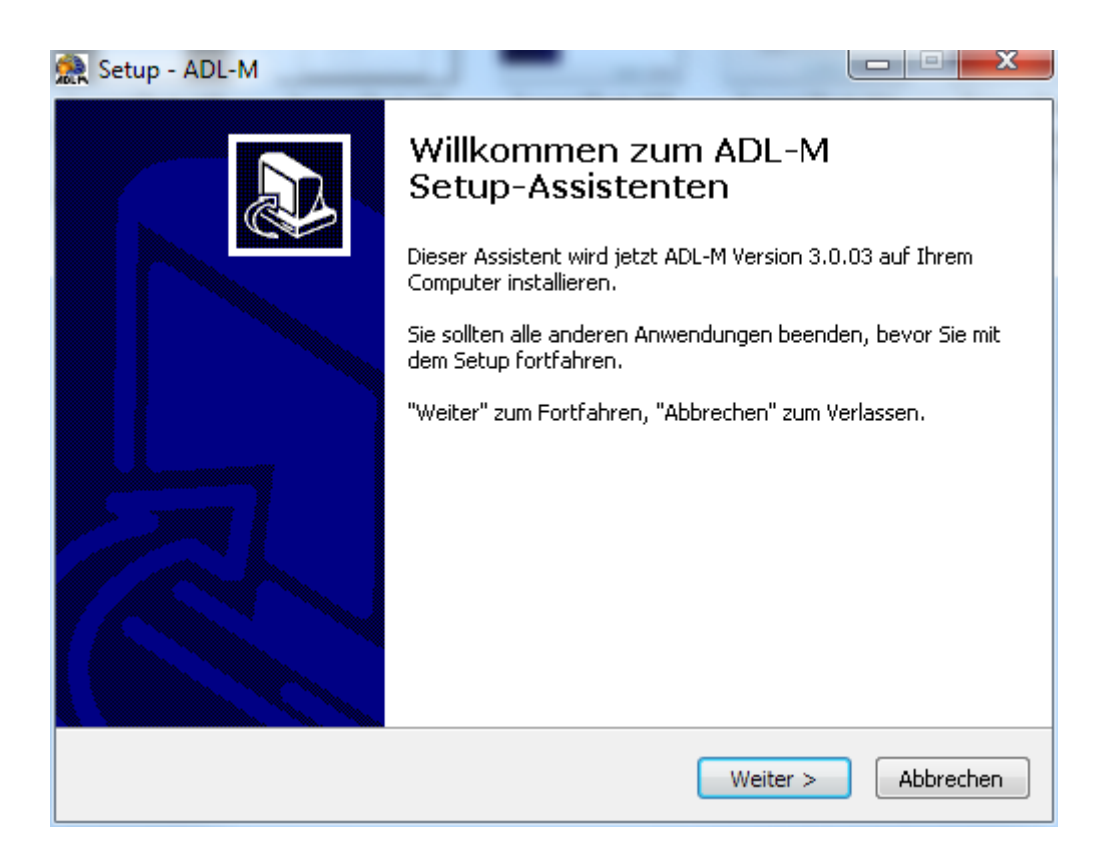

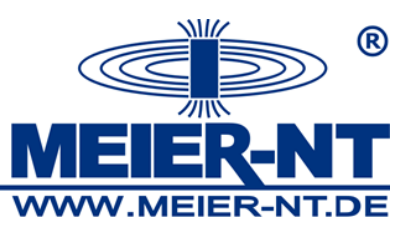

2. Wählen Sie das Installationsverzeichnis in dem die ADL-M Software installiert werden soll (Haben Sie bei der Erstinstallation kein abweichendes Verzeichnis eingestellt ist das Default-Verzeichnis *C:\Programme\Meier-NT\ADL-M*)

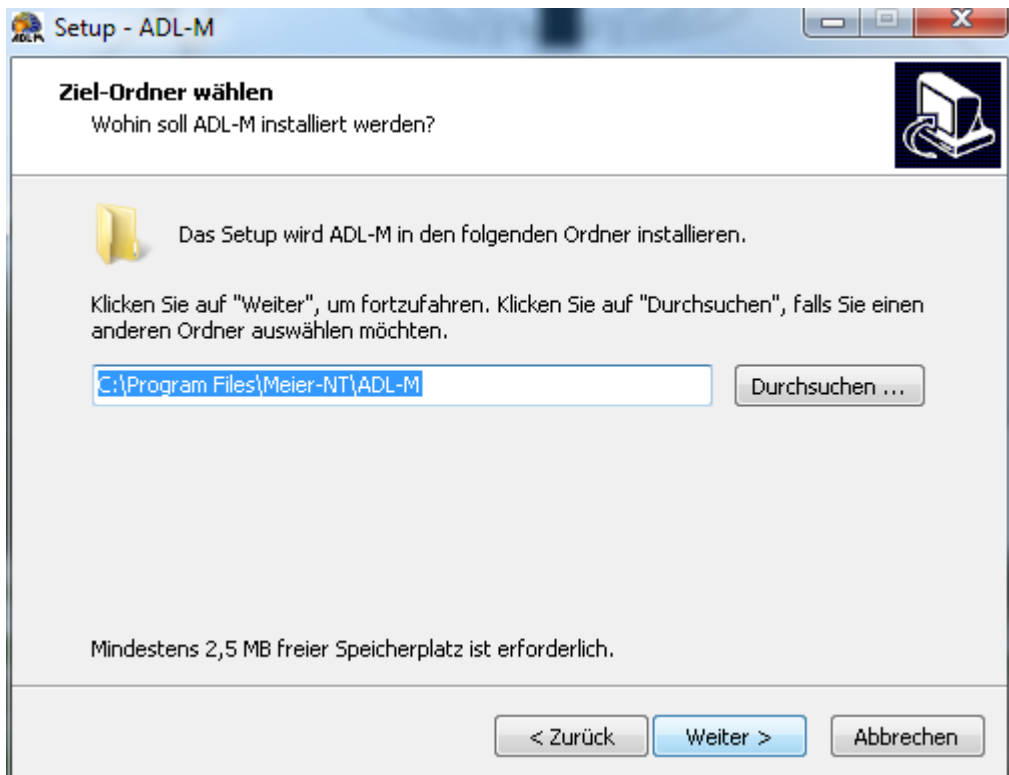

3. Bestätigen Sie das Installationsverzeichnis

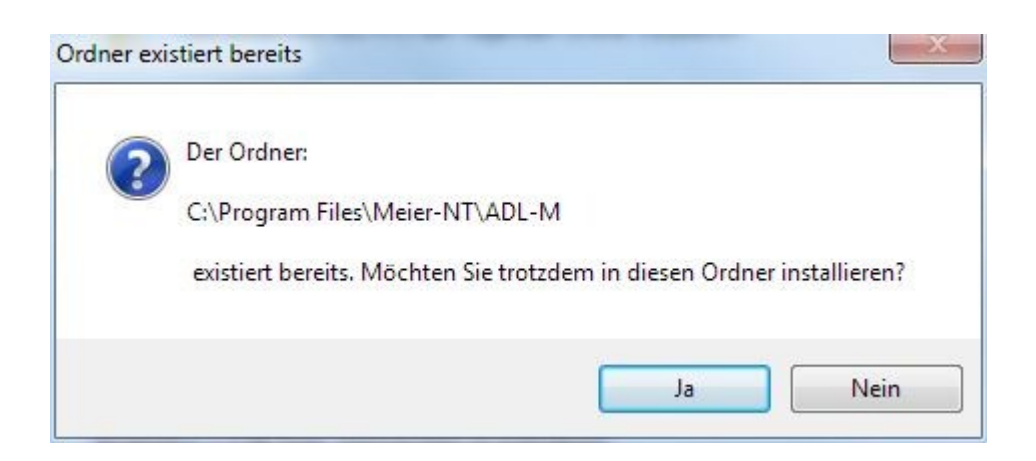

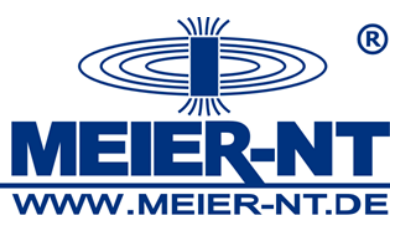

4. Wählen Sie den Startmenü– Ordner in dem die Programmverknüpfung erstellt werden soll.

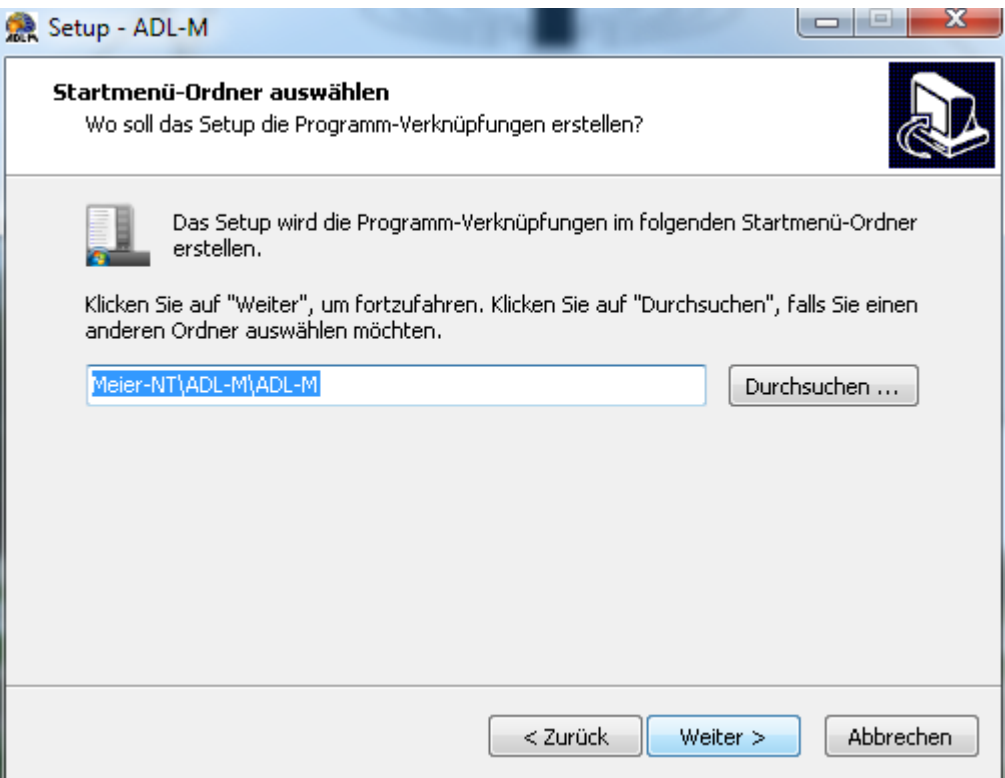

5. Wählen Sie ob ein Desktop– Symbol erstellt werden soll

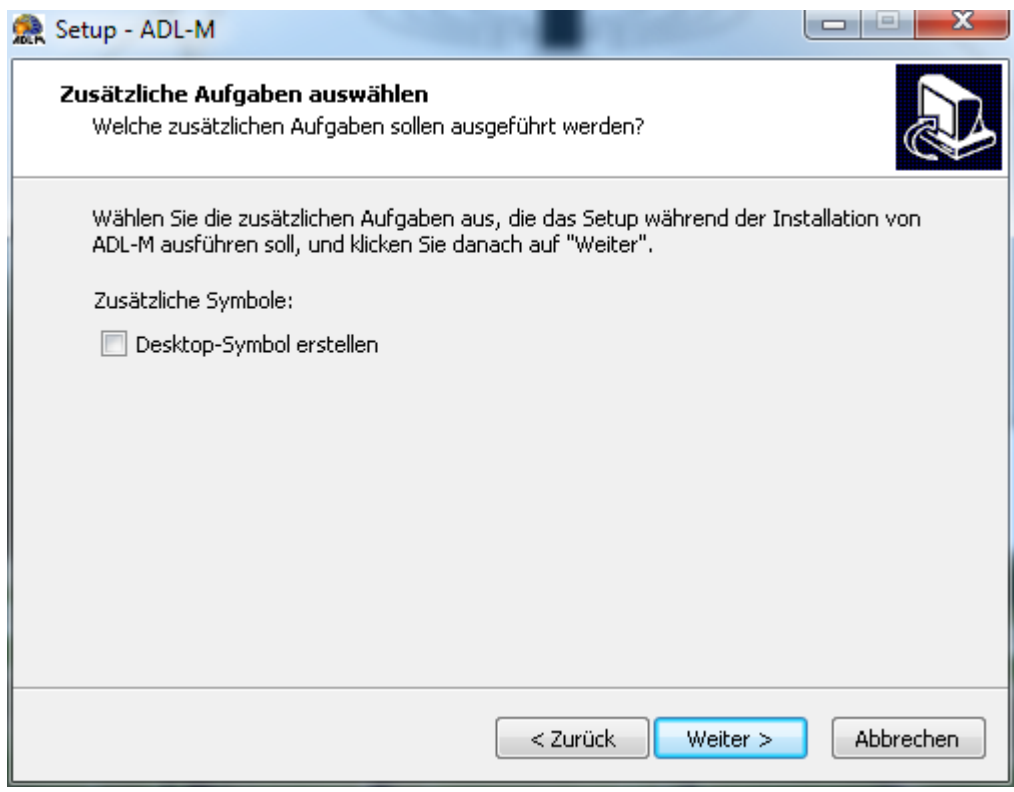

Seite 4

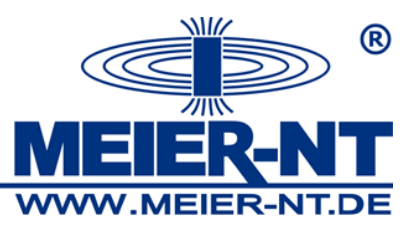

6. Prüfen Sie Ihre Einstellungen

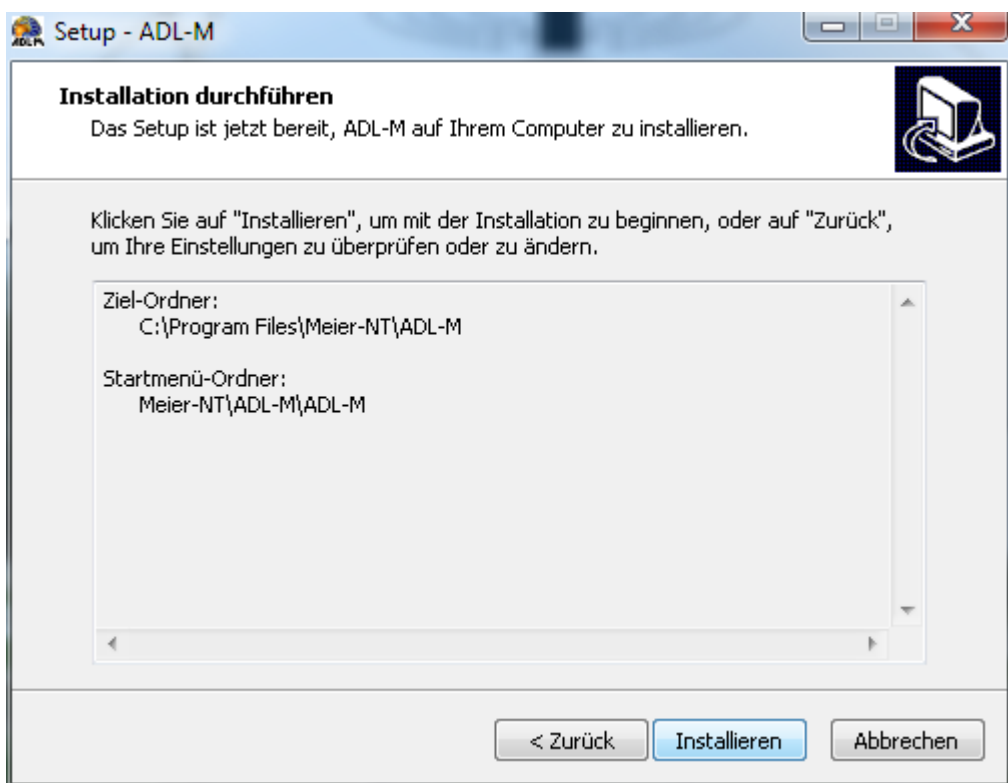

- 7. Schließen Sie die Installation ab und Starten Sie die ADL-M Software
- 8. Überprüfen Sie die Lizenzierung der Software unter "Hilfe > Info"

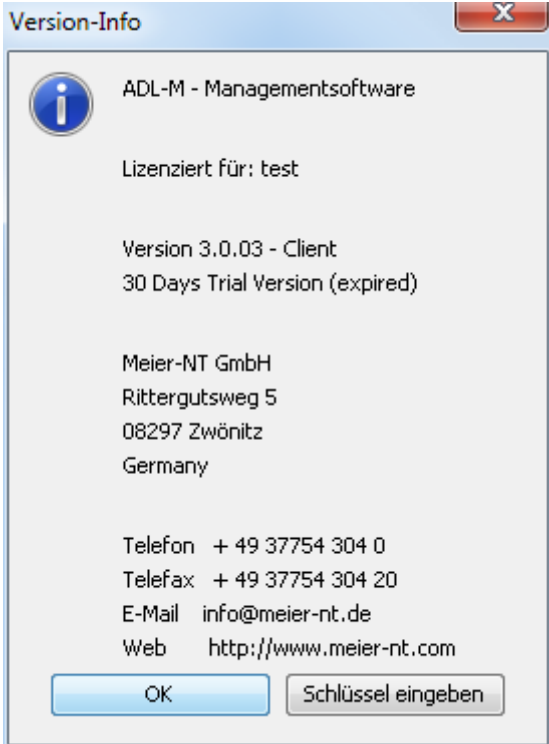

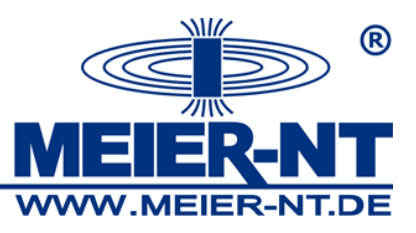

9. Lizenzieren Sie Ihre Software mit Ihrem Lizenzschlüssel

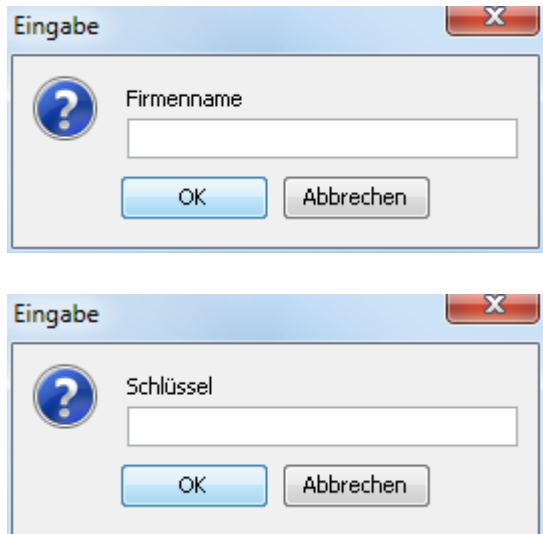

10. Prüfen Sie die Lizenzierung

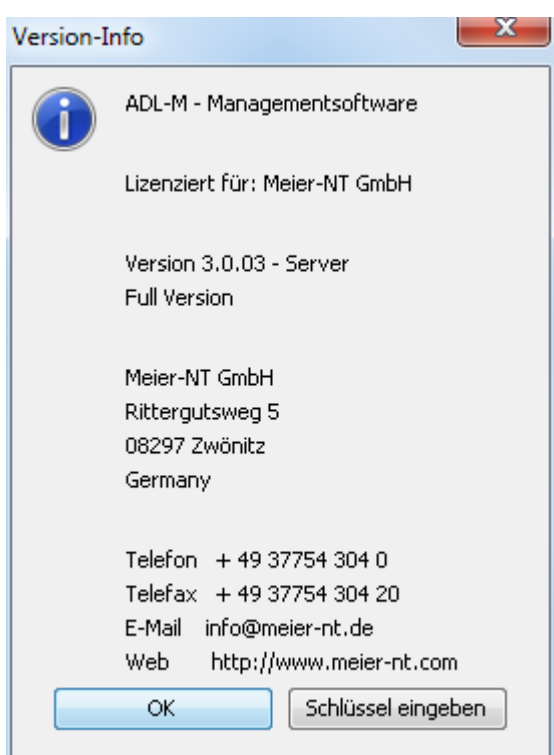